# Always-On Programming Tools

Tom Lieber (me) — MIT CSAIL Joel Brandt — Adobe Research Robert C. Miller — MIT CSAIL

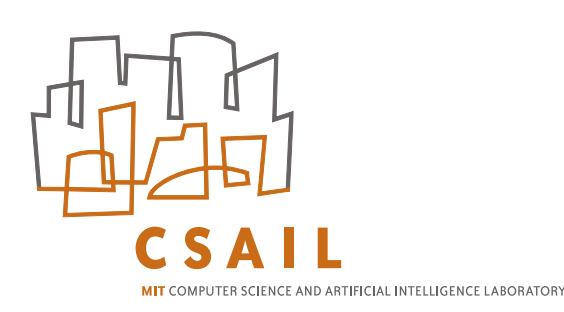

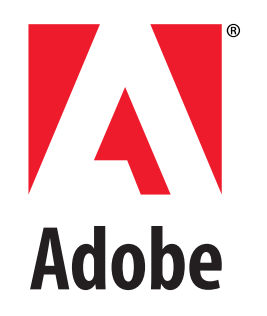

#### Cars Provide Feedback

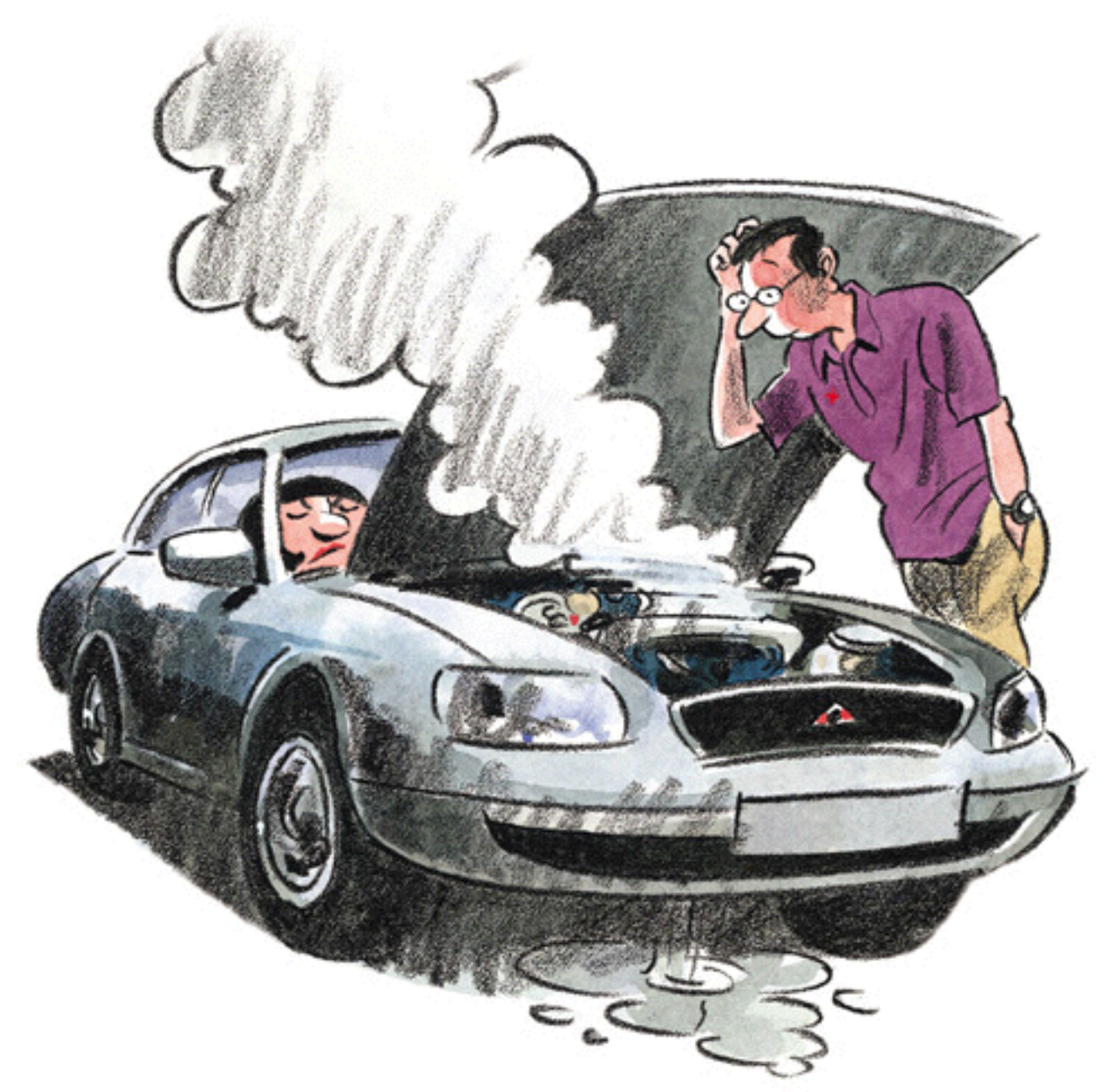

- Procedure: turn key, step on pedal
- Output: car moves forward

#### Software Car Feedback? **COLL**

Car.prototype = { ignition: function () {  $/* ... */$ , rumble: function () {  $/* \dots * /$  }, accelerate: function () {  $/* \dots * /$  }, brake: function () {  $/* ... * /$  }, honk: function () {  $/* \dots * /$  }, steer: function () {  $/*$  ...  $*/$  }, };

#### On-Demand = Hidden

#### Code Internal State Output

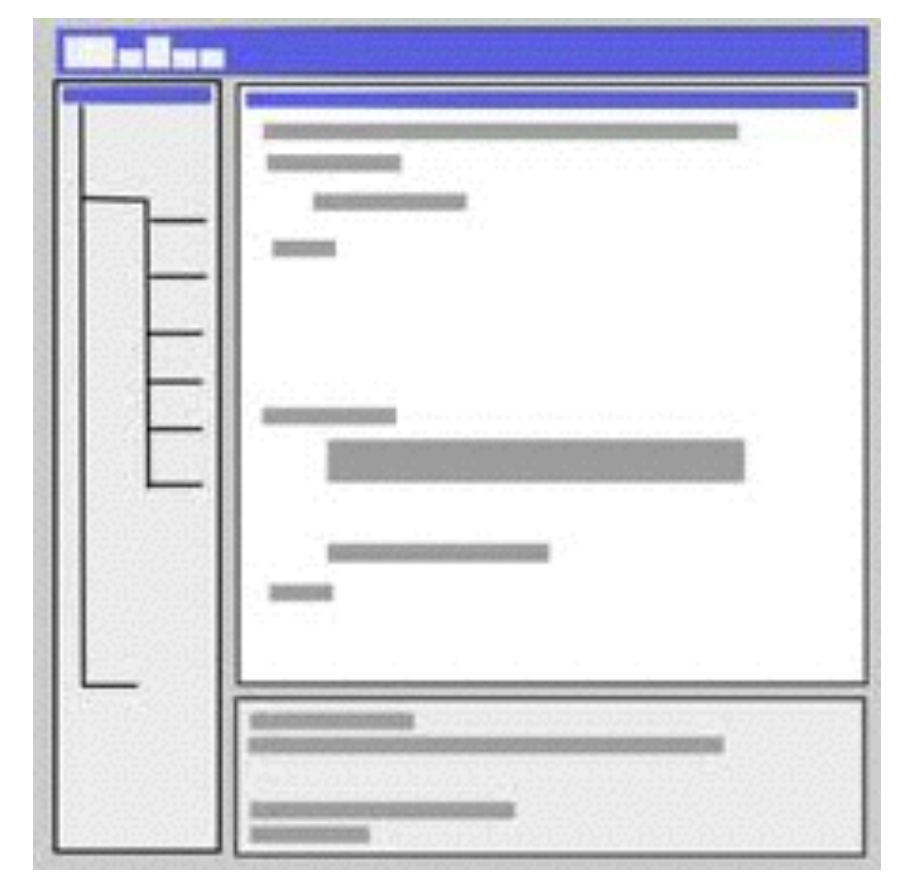

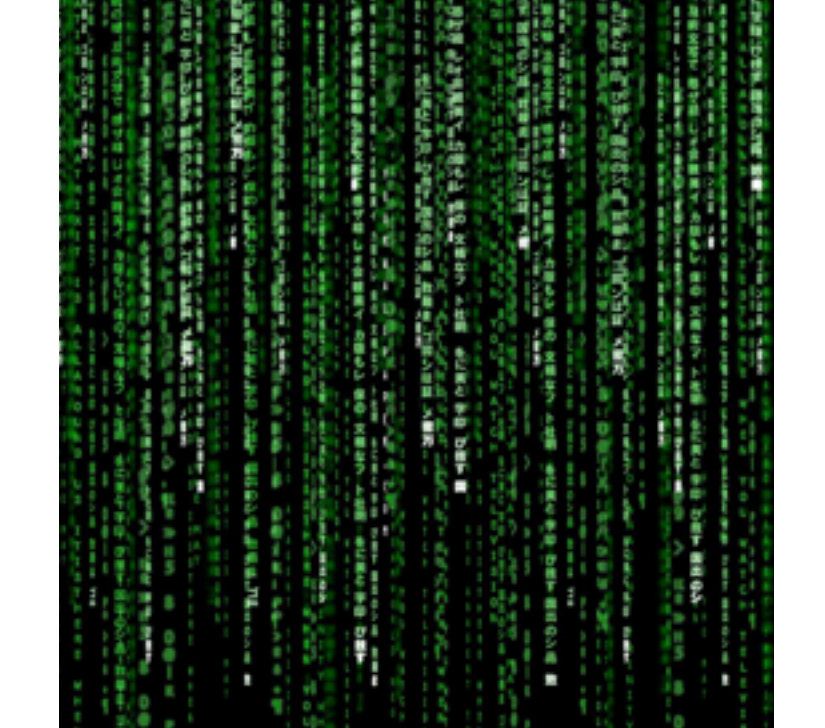

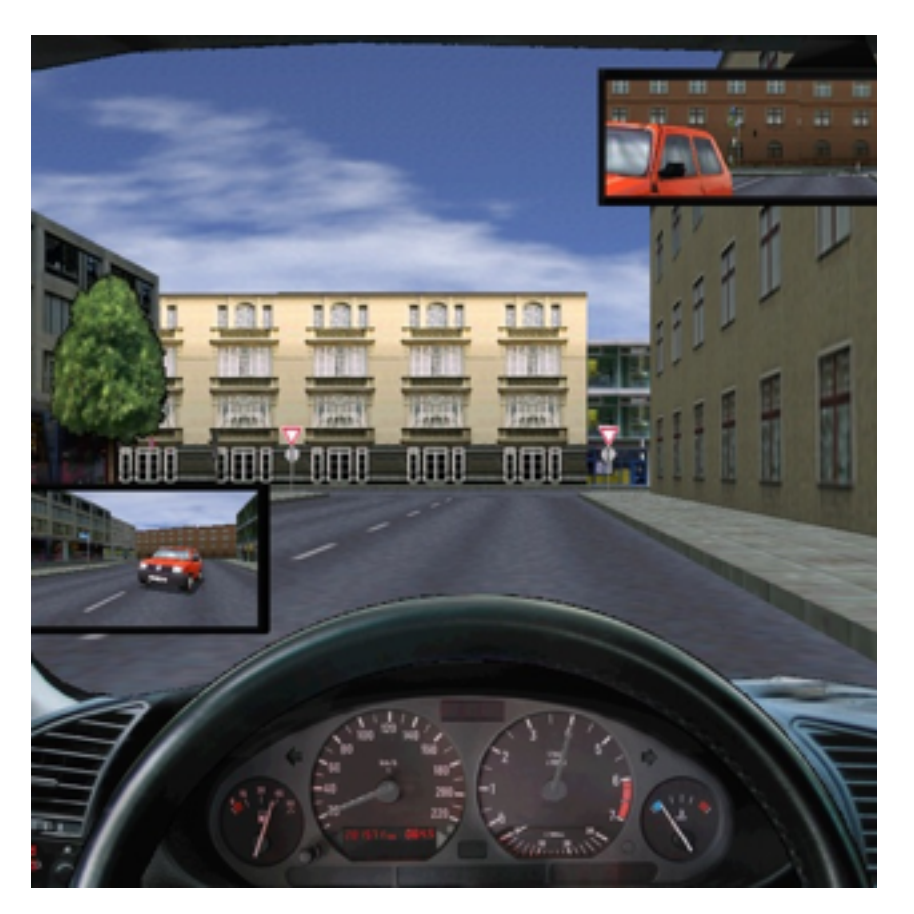

on-demand with debuggers

#### Continuous feedback prepares us for trouble

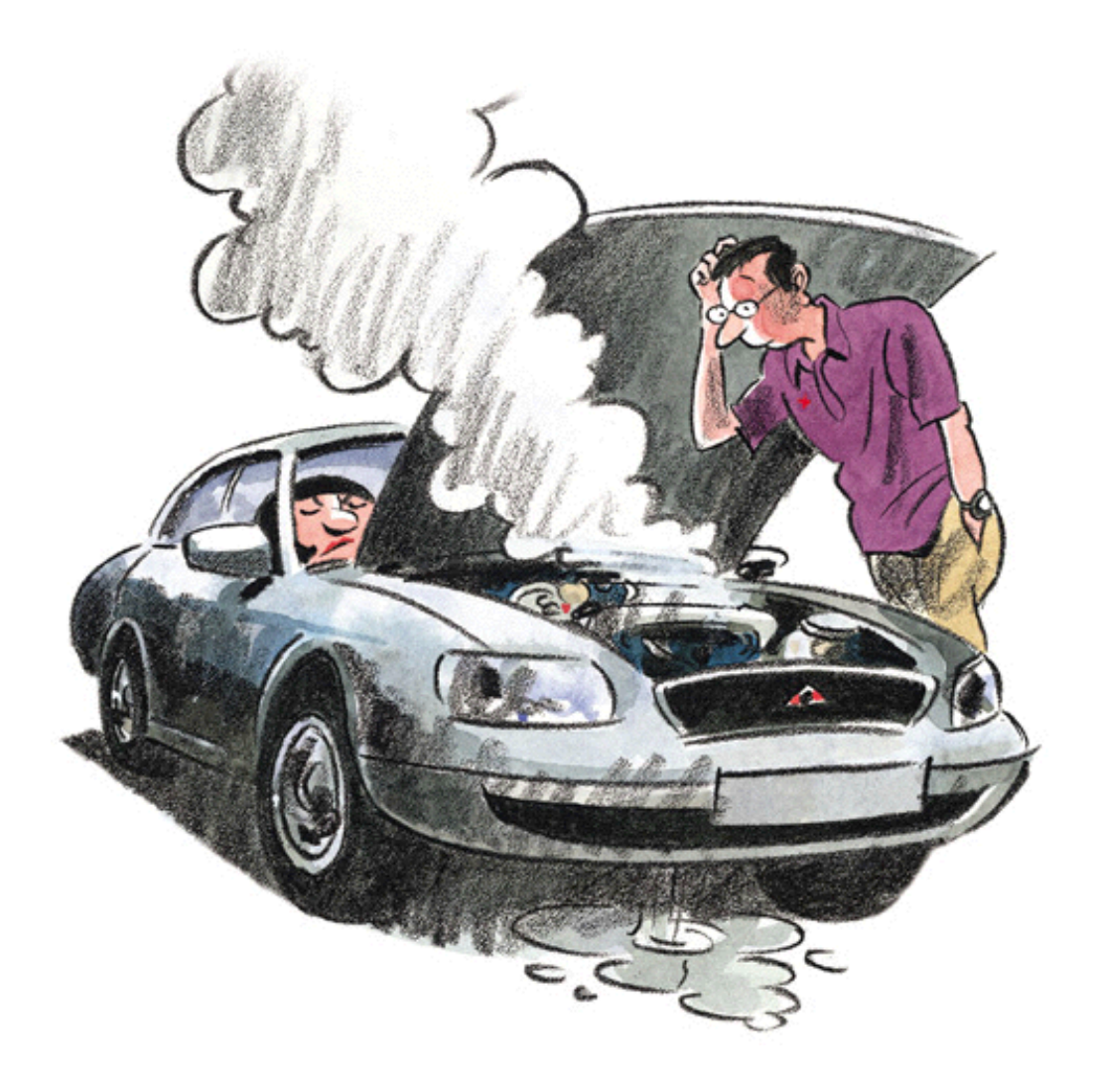

Car.prototype = { ignition: function () {  $/* ... */$ rumble: function () {  $/* ... */$ }, accelerate: function () {  $/* ... */$ brake: function () {  $/* ... */$ honk: function () {  $/* ... */$ steer: function () {  $/* ... */$ 

};

#### Always-On Interfaces

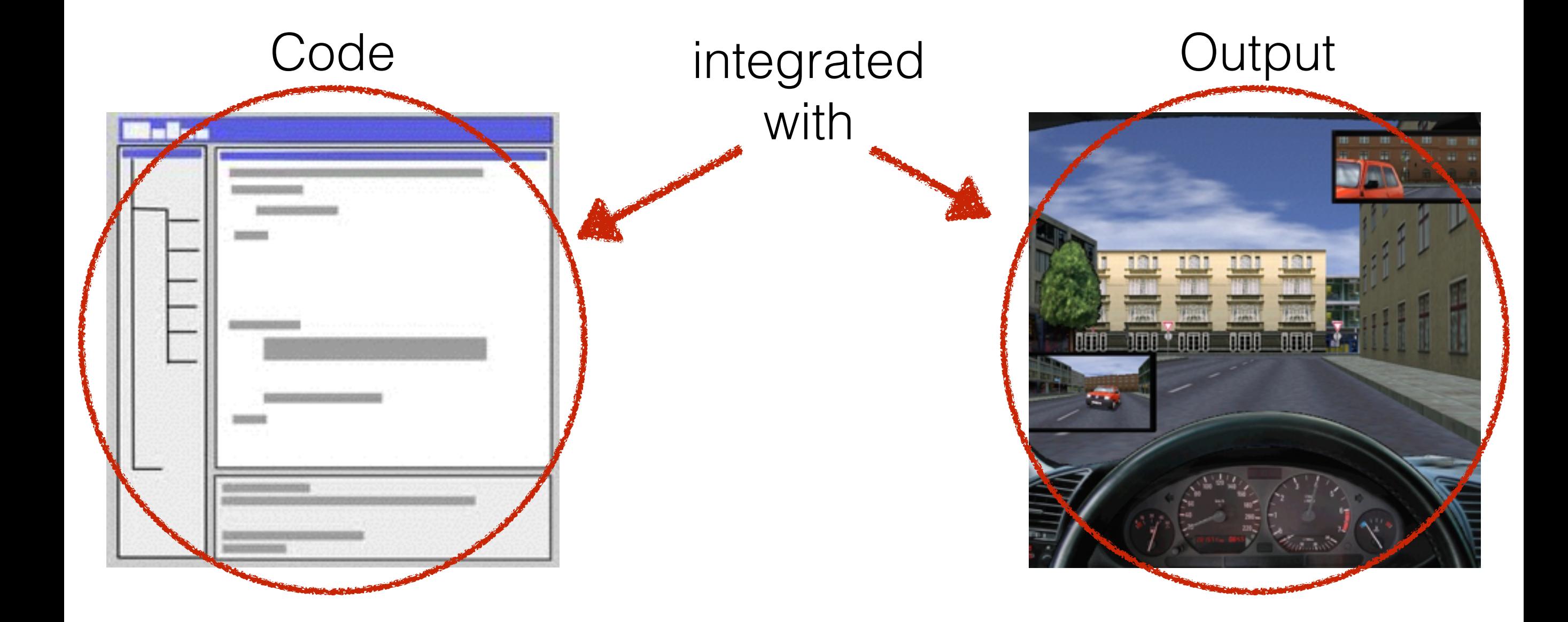

#### Research Direction

- Are "always-on" interfaces helpful to programmers?
- If so, how do they help people?
- How do we design and implement always-on interfaces well?

# Theseus Design Goals

- Answer reachability questions (LaToza, Myers 2010)
- Low threshold, high ceiling
	- Power of breakpoints, ease of logging

```
funct
          function fetch(id, callback) {
  \overline{2}3
               var stream = downloadFile(id);
   4
               var allData = '';
  5
  6\overline{6}\overline{7}stream.on('data', function (data) {
  \overline{8}9allData += data;
  10
               \});
  111213stream.on('end', function () \{14
                     callback(null, allData);
  15
  16
               \});
  1718}
 19
               stream.on('error', function (err) {
 20
     fetch
                     callback(err);
     fetch
 22\});
  23
 24
  25
                return stream;
  26
          }
Line 30, Colu
```
 $21$ 

```
×
2 calls) function fetch(id, callback) \cdot\overline{2}2 calls) function fetch(id, callback) {
   \overline{3}var stream = downloadFile(id);
               \overline{2}\overline{4}2 calls
               3
                        var allData = '';
   6
               4
   \overline{7}8
         2 calls
                        stream.on('data', function (data) {
1 call)
                              allData += data;
               6
  10\});
  11128
1 call)
                        stream.on('end', function () \{1 call
  14callback(null, allData);
  15
             10
  16
             11
                        \});
  1712
  18
     - 1
  19
                        stream.on('error', function (err) {
         1 call)
      f(1 call)
                              callback(err);
             14
      f_{6}1 call
             15
                        \});
  2223
             16
  24
             17
                        return stream;
  25
  26
             18 }
Line 30, Column 2-53 Lines
                                                  INS
                                                                 Spaces: 4
                                                      JavaScript
```
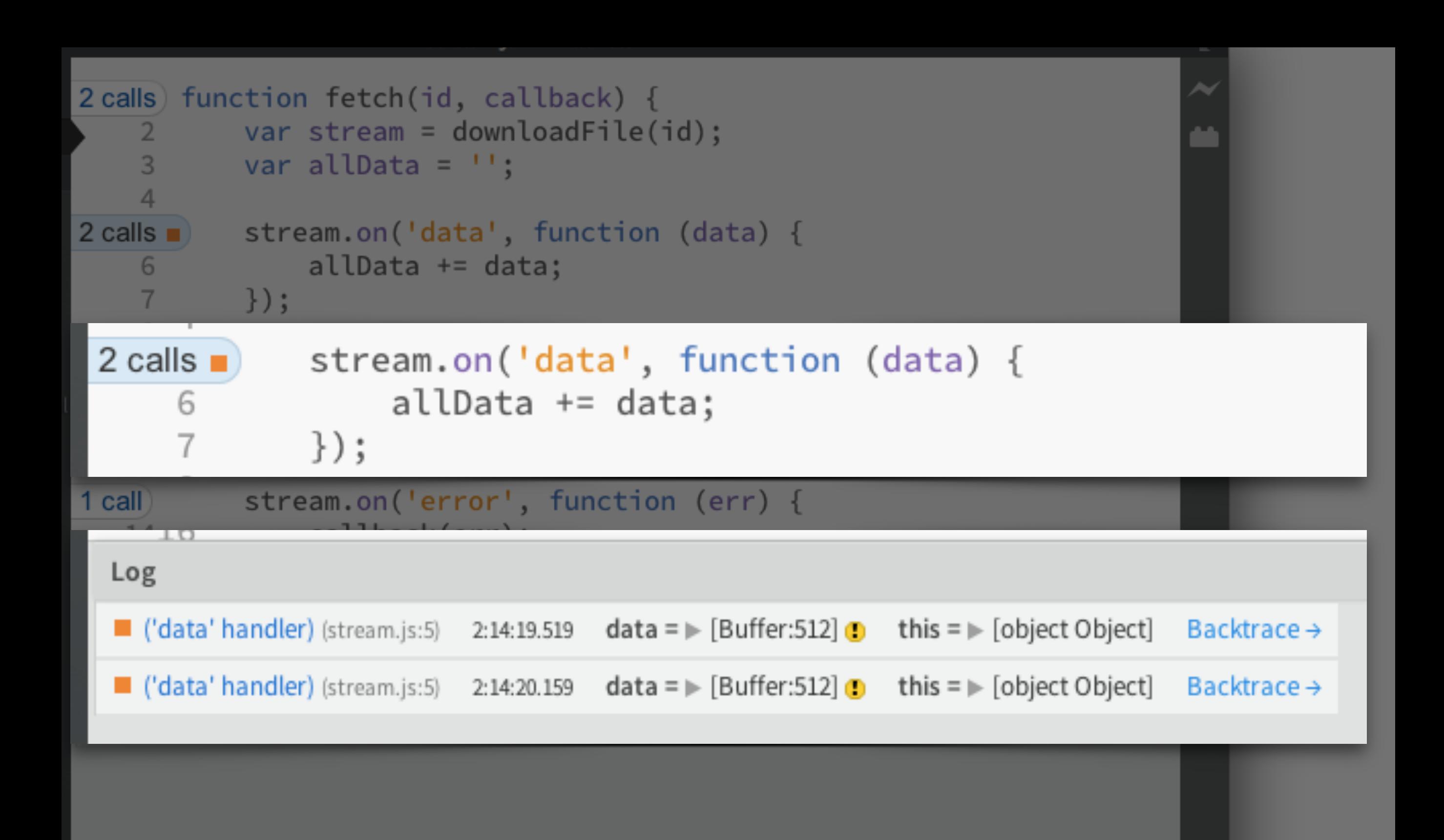

А.

Spaces: 4

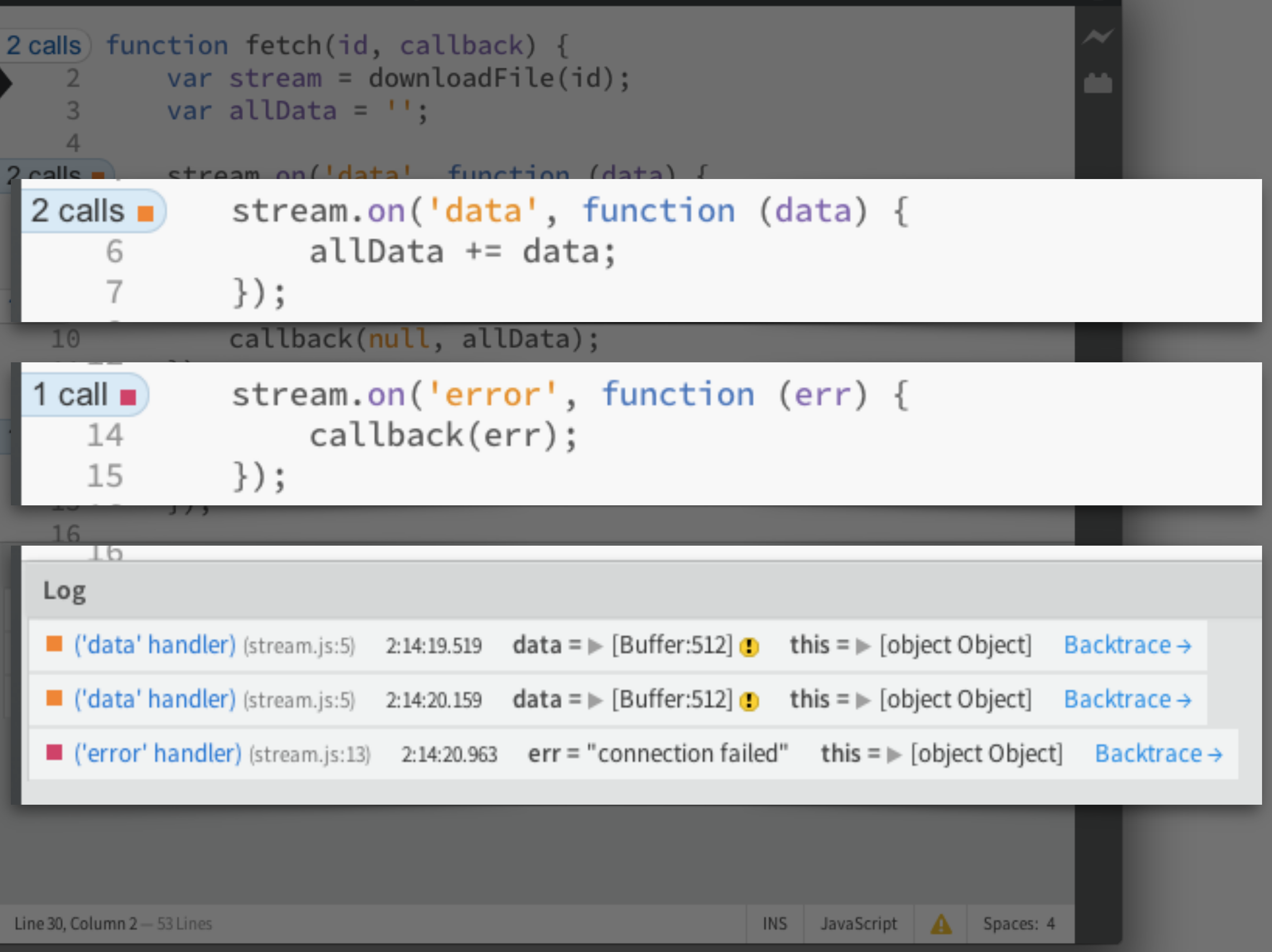

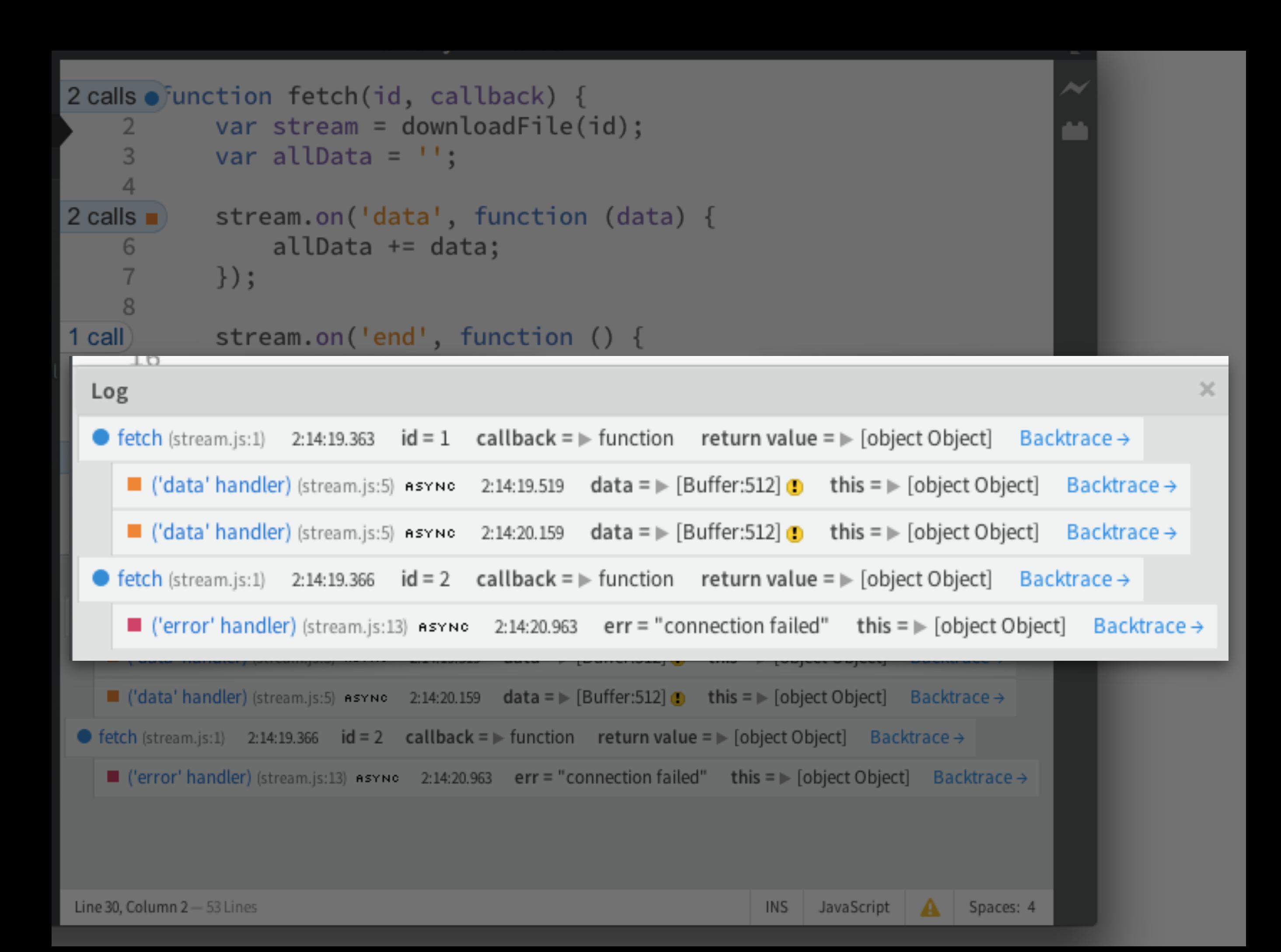

## Design Principles

Design Principles

#### Think about bandwidth

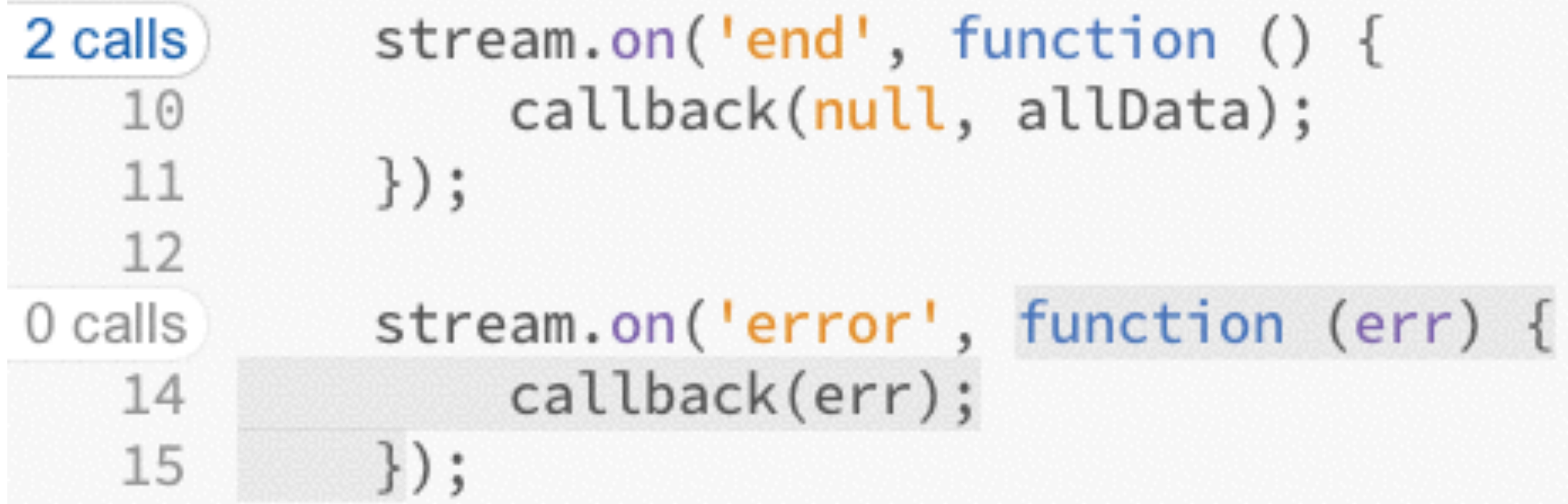

#### Design Principles

#### Think about efficiency

- Can be used to open the full tool using the user's current context
- Might answer their questions without them having to click anything
- Might clue programmer into problems that are otherwise invisible

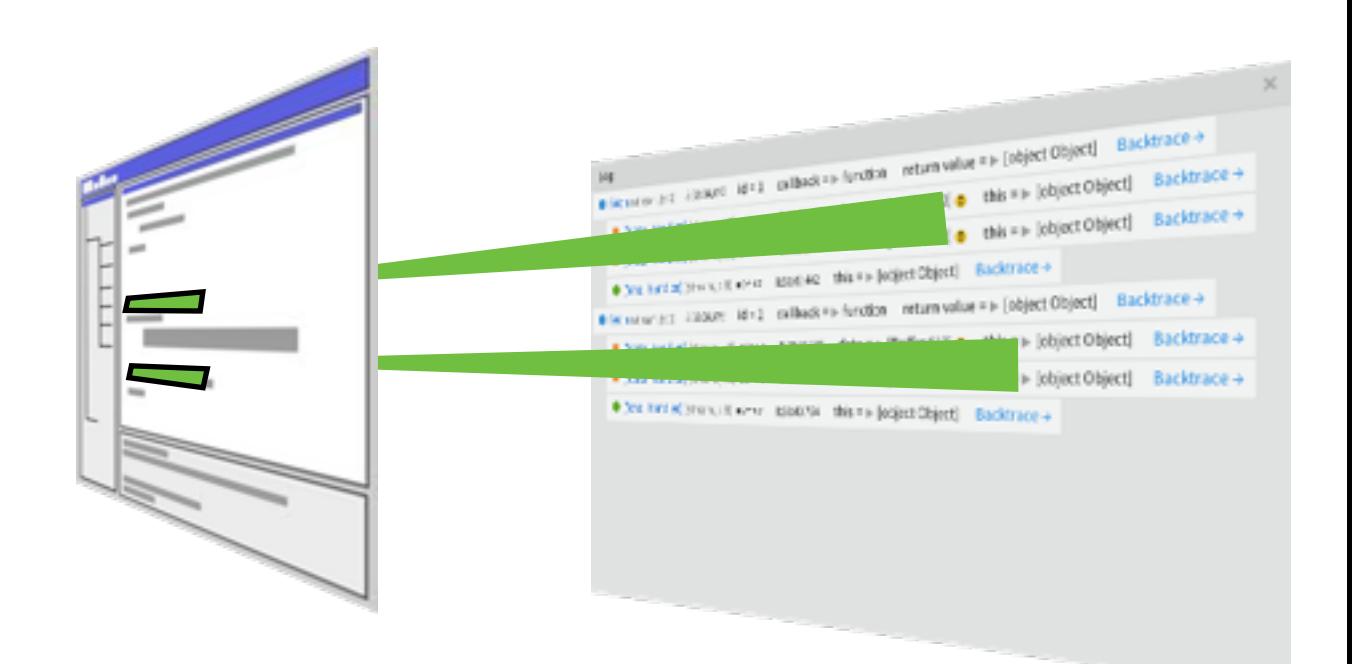

How does programmer behavior change with always-on tools?

#### Evaluation 1 Method

- 7 MIT grad student participants
	- 20-39 years old, male
- Two 20-minute tasks (A, B)
	- A: Fix bug in 2,000-line, 8-file JavaScript page
	- B: Calculate recursive file size with async API
- Three 5-minute tasks (C, D, E)

Evaluation 1 Results: Uses of Call Counts

Three uses of call counts Evaluation 1 Results: Use #1 of Call Counts

# Notice incorrect call count changes

"I get 2 mouse up actions [every time I click]. Huh."

Evaluation 1 Results: Use #2 of Call Counts

#### Compare two call counts

"I'd expect the call counts to be the same for both of them, but they're not."

Evaluation 1 Results: Use #3 of Call Counts

## Compare call counts to other data

17 files in directory, 17 calls to function

Evaluation 1 Results: Use of Call Counts?

#### Unclear whether call counts helped find initial focus points

• One user felt strongly that Theseus was useful for skimming, another the opposite

#### With interactive code, programmers arranged windows to see code and app side-by-side

2/3 of the participants who started with task A (complicated web page) all used side-by-side technique on small tasks C and D

#### Evaluation 2 Method

- 9 participants, professional developers, male
- Used Theseus for a week in daily work
- Interview:
	- How they used Theseus during the week
	- Work on task A from the previous study

Evaluation 2 Results

#### Programmers didn't use Theseus until they got stuck

- Start by reading to "familiarize myself with where all the code is"
	- "I try to stay out of the debugger as much as possible because it's a time suck."
- But some did use it as part of finding initial focus points\*

\* Sillito. Asking and Answering Questions During a Programming Change Task. Thesis, 2006.

## Call counts: weak, but sufficient evidence

- "So this was called 7 times. ... Seems about right. I didn't draw that many things."
- "This was called a bunch, 319 times... maybe they're simulating dragging."

## Programmers want more always-on displays

- Time spent in every function
- File-level counterpart for function call counts
- State changes on individual lines

#### Future Work

- Theseus: programmers occasionally had to memorize call counts
- Always-on interfaces: more diverse participant populations

Take-Aways

- Always-on displays enable interesting new types of debugging interactions that deserve exploration
- When creating a programming tool, consider an always-on component
- Call counts are surprisingly useful... what else?

# Try It Yourself

- <http://brackets.io/>
	- File > Extension Manager, install "Theseus"
- Source:<https://github.com/adobe-research/theseus>
- Available since February 11, 2013
	- Installed  $>= 2,500$  times as of December
	- 57 bug reports & feature requests as of today

#### Do It Yourself

- <https://github.com/adobe-research/fondue>
	- eval(fondue.instrument(src));
	- Real-time information: functions called, parameter values, etc
- [tom@alltom.com](mailto:tom@alltom.com)

#### Thanks!

- Get it:<http://brackets.io/> then install "Theseus"
- Fork it:<https://github.com/adobe-research/theseus>
- Make it:<https://github.com/adobe-research/fondue>